## **Creating a Back-Up for Your E-Portfolio**

Murphy's Law dictates a computer will fail at the most inopportune time. Usually that time will be at some critical point hours before a project is due. In order to save you from a marathon Electronic Portfolio rebuilding session, we strongly suggest that you always back-up your (S:) drive E-Portfolio every time you make an edit or add new material. Maintaining a back-up copy of your E-Portfolio will guard against the unfortunate possibility of all your work disappearing in a digital "poof" of smoke.

At a minimum, back-up your E-Portfolio at least once a semester. You have plenty of (M:) drive storage space; you only have one E-Portfolio!

1. Finish making any Microsoft FrontPage - M:\EP2\Eler edits or adding material to your E-File Edit View Insert Format To Portfolio. Make sure ▯ New... F - 4 to save those Open...  $Ctrl + O$ changes in oman FrontPage. Close Open Site... <FP:edita Close Site head Save Ctrl+S 2. Close out of FrontPage. 3. Make a copy of the E-Adam Gibbs  $\Box$ Portfolio folder on File Edit View Favorites Tools Help Д your (S:) drive. Back + 0 + 1 O Search & Folders | 111 Address 3:\SOE\E-Portfolio\Adam Gibbs  $\vee$   $\Box$  Go Select your File and Folder Tasks  $\alpha$ Electronic Onen ning Rename this folder Explore Portfolio folder on Move this folder Search... Copy this folder the (S:) drive. Scan for Viruses E-mail this folder's files Use the right Send To ¥ R Delete this folder mouse button, Cut Con Control-C, or the **Other Places**  $\bar{\mathbf{x}}$ Paste Edit Menu to E-Portfolio Create Shortcut My Documents Delete create a copy. My Computer Rename Properties 医

To back up your E-Portfolio:

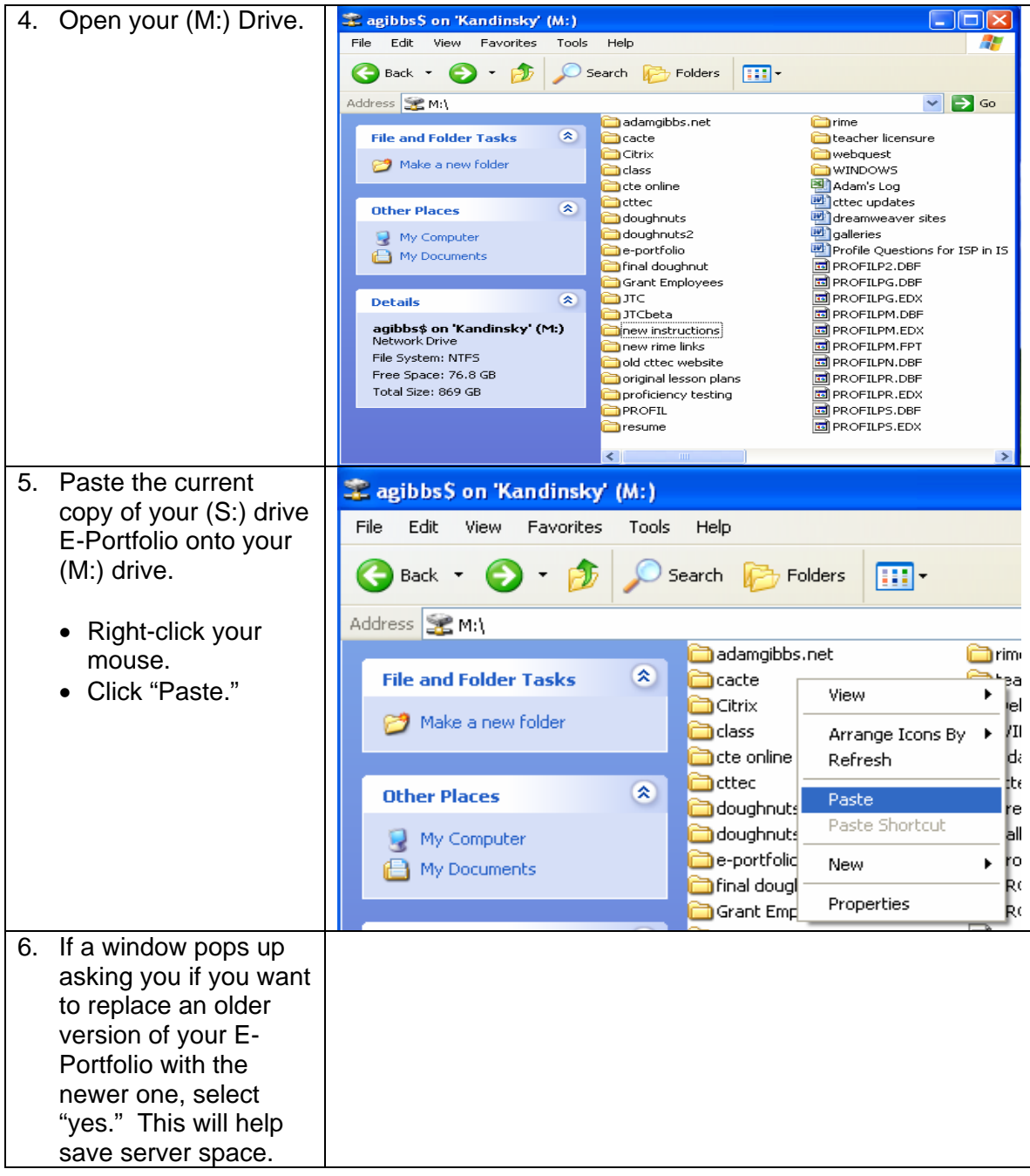